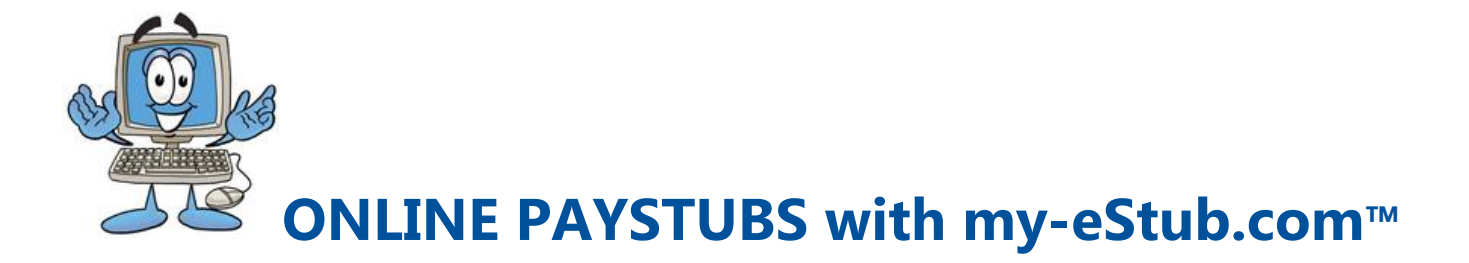

Our Company has partnered with **PaperlessPay Corporation** to provide you with the opportunity to receive your Paystubs online with **my-eStub.com**™.

## **TO SET UP YOUR ACCOUNT YOU WILL NEED**  $\longrightarrow$  **Employee Number**  $\longrightarrow$  Social Security Number

Access your Account by going to the Website **[https://www.my-estub.com](https://www.my-estub.com/)**

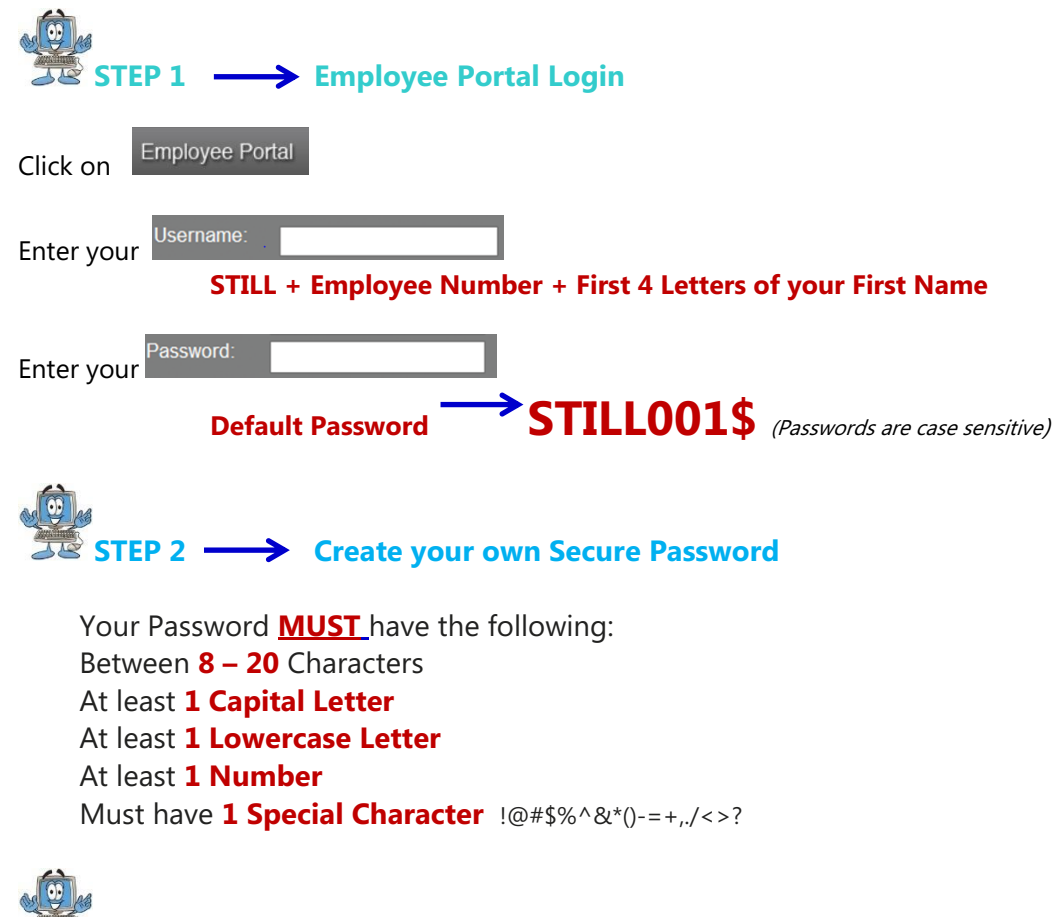

**STEP 3 Choose your Security Questions**

**Choose the Security Questions** from the drop down menu Type your answer in the **Security Answer** box.

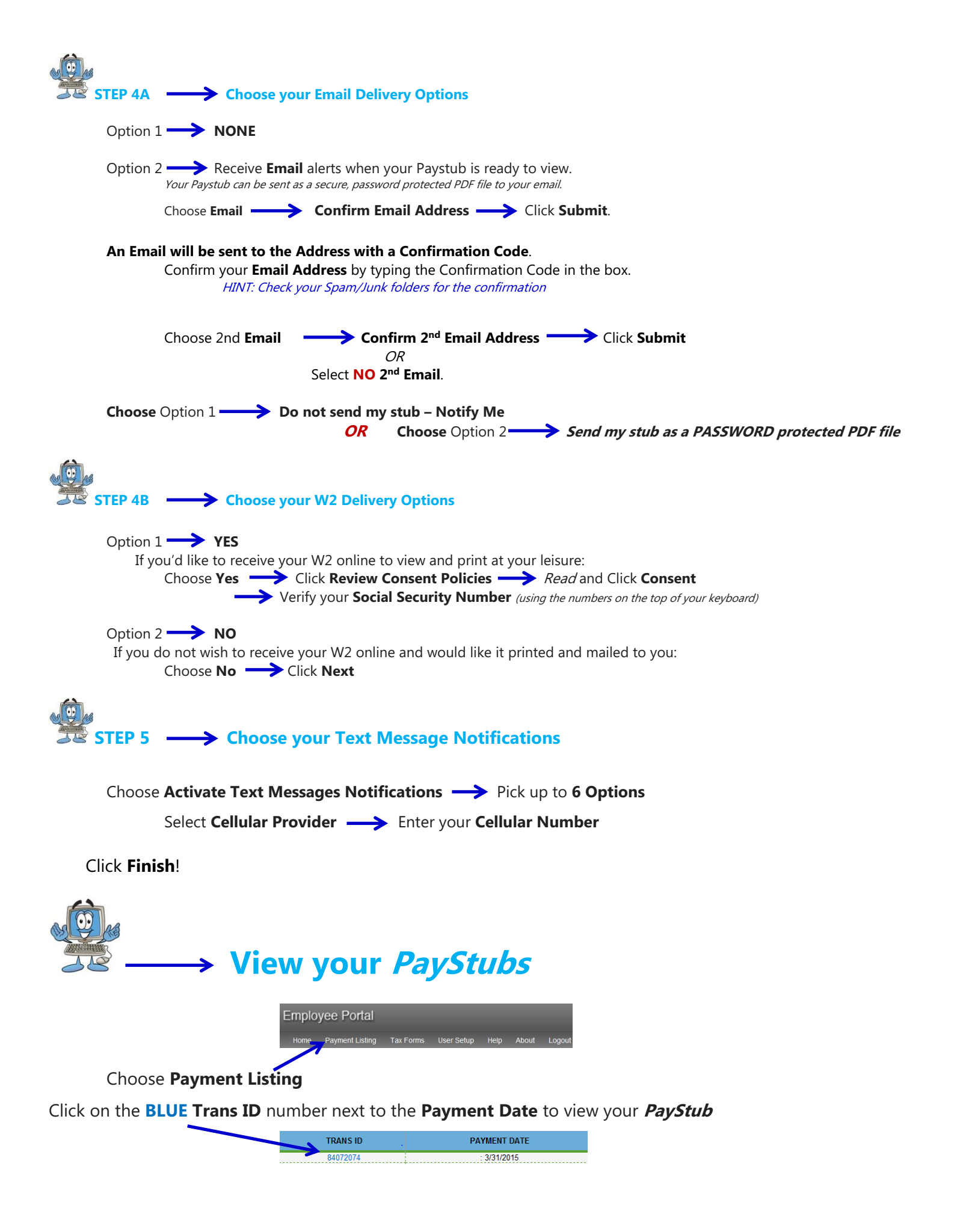